# **Telefon IP VPS-804P**

## Instrukcja pierwszego uruchomienia

Wydanie 1.00 Data ostatniej modyfikacji: 9.05.2014

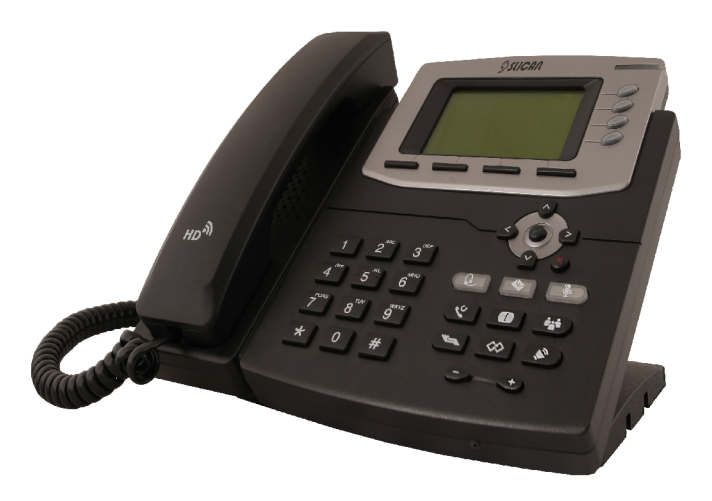

**SLICAN Sp. z o.o.** www.slican.pl e-mail: office@slican.pl

Pełna instrukcja obsługi dostępna na stronie internetowej http://pubwiki.slican.pl

"Producent zastrzega sobie prawo do wprowadzania zmian w produkcie bez uprzedniego powiadomienia."

 $C \in$ 

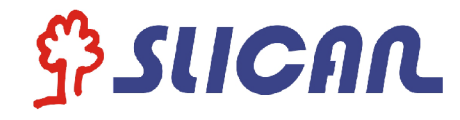

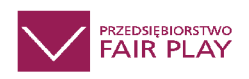

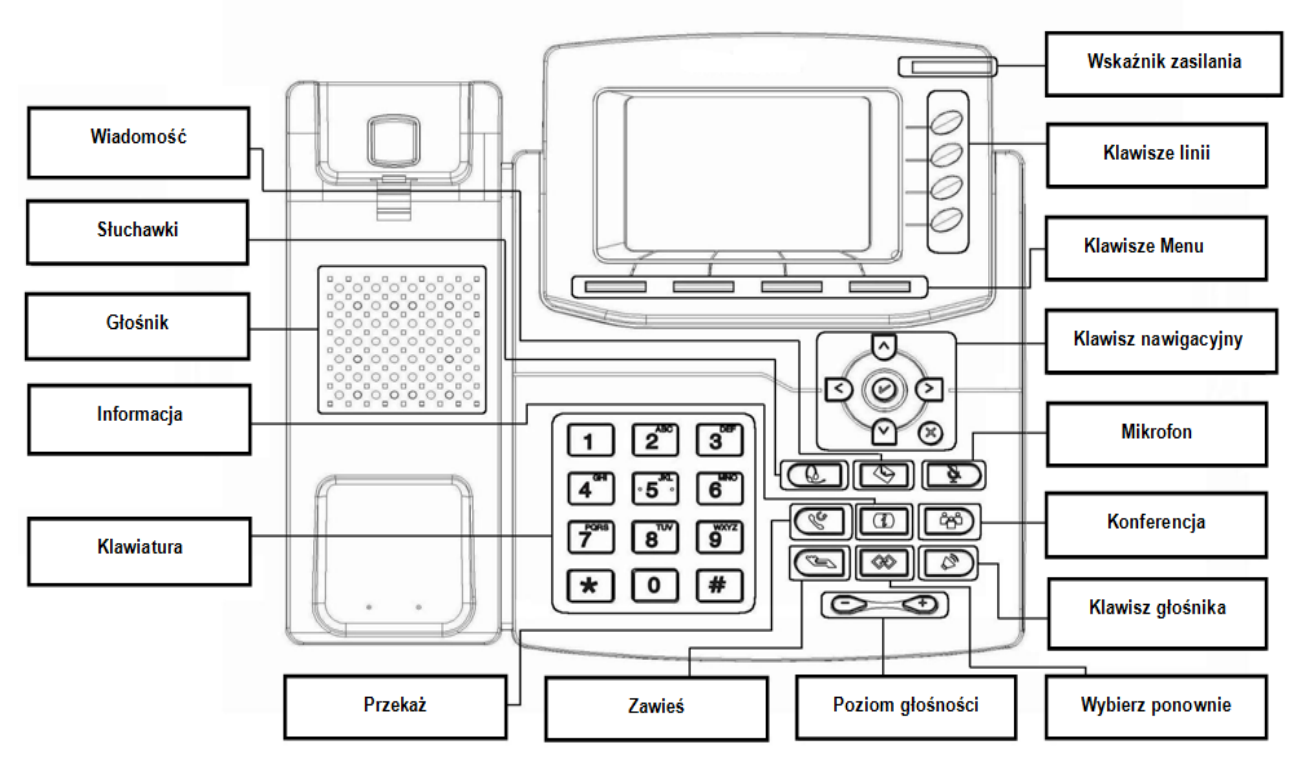

## **LEDs**

**1. Wskaźnik zasilania:** Świeci stale na zielono kiedy podłączone jest zasilanie, miga na zielono

- sygnalizując połączenie przychodzące .
- **2. Klawisze linii**
	- **Świeci na zielono:** podczas rozmowy lub wybierania numeru.

**Mruga na czerwono:** sygnalizując połączenie przychodzące.

**Wygaszone:** stan bezczynności

#### **Wykonywanie połączeń**

Trzy sposób wykonywania połączeń:

**1) Słuchawka:** Podnieść słuchawkę, wprowadź numer, a następnie naciśnij przycisk *Wyślij* lub naciśnii klawisz ...

**2) Głośnik**: Naciśnij lub klawisz linii, wprowadź numer, a następnie naciśnij przycisk *Wyślij* lub klawisz <sup>.</sup>

**3) Zestaw słuchawkowy: Naciśnij ; wprowadź numer, a następnie naciśnij przycisk** *Wyślij* **lub**  klawisz <sup>.</sup>.

 **UWAGA: Aby wybrać numer można również użyć Kontaktów lub historii połączeń i wykonać połączenie na jeden z trzech sposobów wymienionych powyżej.** 

**Odbieranie połączeń**

**1) Słuchawka:** podnieś słuchawkę;

**2) Głośnik:** naciśnij **;** 

**3) Zestaw słuchawkowy: naciśnij** .

**UWAGA: Można również odrzucić rozmowę naciskając klawisz** *Odrzuć***.**

#### **Zakończenie połączenia**

Trzy sposoby zakończenia połączenia:

- **1) Słuchawka:** odłóż słuchawkę lub naciśnij klawisz *Anuluj*.
- **2) Głośnik:** naciśnij lub klawisz *Anuluj*.
- **3) Zestaw słuchawkowy: naciśnij <b>W** lub klawisz *Anuluj* .

#### **Przekazywanie połączeń**

#### **Przekazywanie bez powiadomienia**

- a. Podczas połączenia naciśnij klawisz *Przekaż*, rozmowa zostanie zawieszona.
- b. Wybierz numer, na który chcesz przekazać połączenie.
- c. Wciśnij klawisz *Przekaż,* połączenie zostało przekazane.

**Przekazywanie z powiadomieniem** (co najmniej jeden klawisz linii ustawiony jako Auto)

- a. Podczas połączenia naciśnij klawisz *Przekaż*, rozmowa zostanie zawieszona.
- b. Wybierz numer, na który chcesz przekazać połączenie i naciśnij klawisz Wyślij lub  $\blacksquare$ .

c. Zacznij drugą rozmowę, następnie wciśnij *Przekaż,* połączenie zostało przekazane.

## **Konfiguracja telefonu**

## **1. Konfiguracja z menu telefonu**

- a. Naciśnij klawisz Menu→ Ustawienia→ Zaawansowane (Domyślne hasło: admin)
- b. Wybierz Sieć: aby skonfigurować port WAN (DHCP/Statycznie/PPPoE), port PC…
- c. Wybierz Konta: aby skonfigurować konto SIP, wypełnij pola Serwer SIP, Nazwa użytkownika, Hasło....
- d. Zapisz konfigurację.

## **2. Konfiguracja przez WEB**

- a. Uzyskaj adres IP telefonu: Naciśnij Menu → Status.
- b. Zaloguj: wprowadź adres IP telefonu w przeglądarce WEB. Telefon I komputer powinien być w tej samej sieci LAN/Login name: admin password: admin(domyślnie)

d. Zapisz konfigurację, lub ponownie uruchom, klikając przyciski *Uruchom ponownie*. **di.**

## **Instrukcja podłączenia**

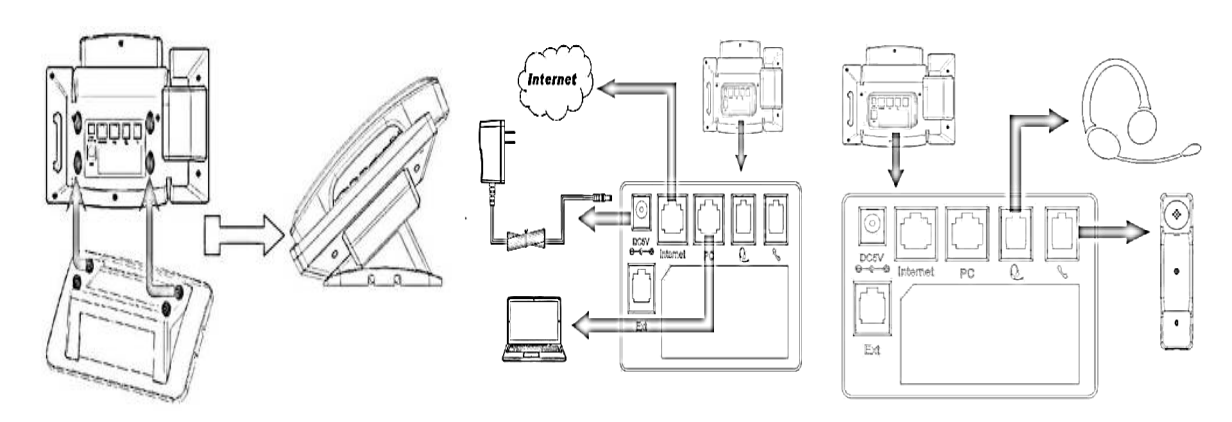

#### **Deklaracja zgodności dostępna na stronie internetowej**

## **http://slican.pl/deklaracje**

#### **Prawidłowe usuwanie produktu** *(zużyty sprzęt elektryczny i elektroniczny)*

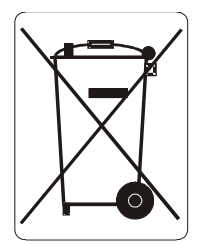

Oznaczenie umieszczane na produkcie lub w odnoszących się do niego tekstach wykazuje, że produktu po upływie okresu używania nie należy usuwać z innymi odpadami pochodzącymi z gospodarstw domowych, firm i instytucji. Aby uniknąć szkodliwego wpływu na środowisko naturalne i zdrowie ludzi wskutek niekontrolowanego usuwania odpadów, prosimy o oddzielenie produktu od innego typu odpadów oraz odpowiedzialny recykling w celu promowania ponownego

użycia zasobów materialnych, jako stałej praktyki. W celu uzyskania informacji na temat miejsca i sposobu bezpiecznego dla środowiska recyklingu tego produktu użytkownicy z gospodarstw domowych powinni skontaktować się z punktem sprzedaży detalicznej, w którym dokonali zakupu produktu lub z organem władz lokalnych. Użytkownicy w firmach powinni skontaktować się ze swoim dostawcą i sprawdzić warunki umowy zakupu. Produktu nie należy usuwać razem z innymi odpadami komercyjnymi.